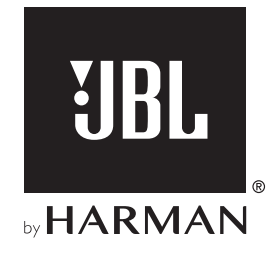

# AUTHENTICS 300

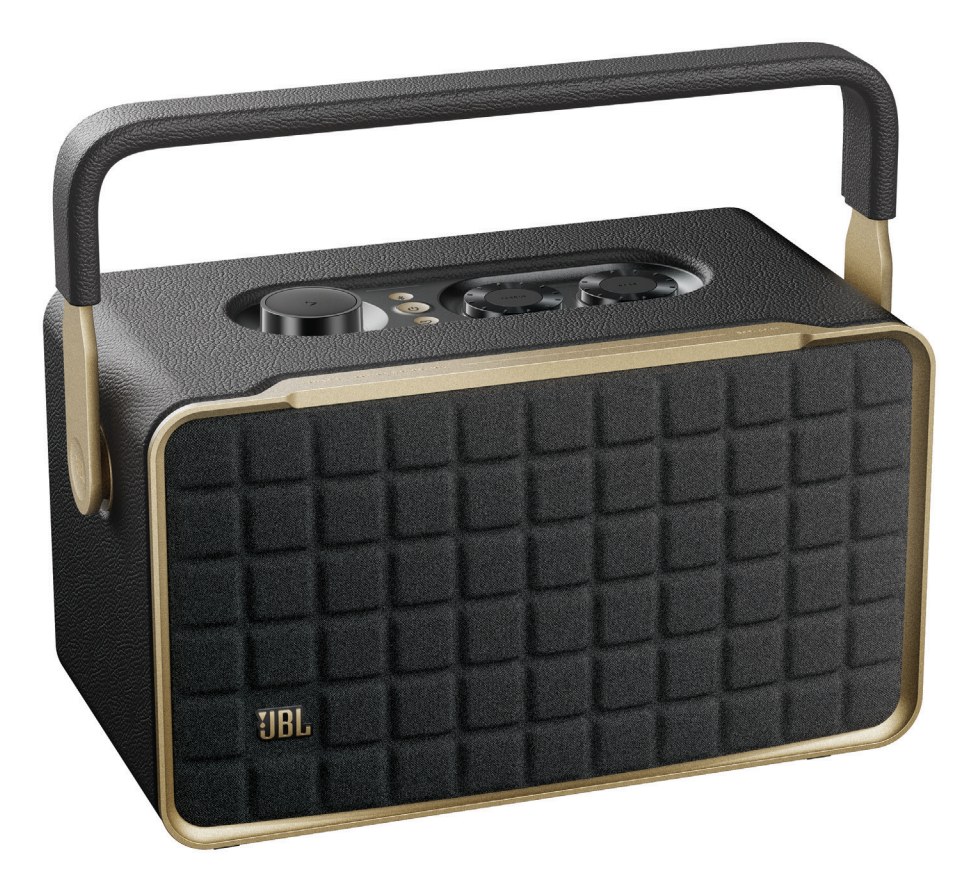

MANUAL DEL PROPIETARIO

### <span id="page-1-0"></span>INSTRUCCIONES IMPORTANTES DE **SEGURIDAD**

### Comprueba la tensión de línea antes de usarlo

El altavoz JBL Authentics se diseñó para usarlo con una corriente de 100 - 240 V, 50/60 Hz CA. La conexión a una tensión de línea que no sea para la que está diseñado el producto puede generar un riesgo de seguridad e incendio y puede dañar la unidad. Si tienes alguna duda sobre las necesidades de tensión de un modelo específico o sobre la tensión de línea de tu zona, ponte en contacto con tu distribuidor antes de enchufar la unidad a una toma de pared.

### No utilices alargadores

Para evitar riesgos de seguridad, usa únicamente el cable de alimentación que se adjunta con la unidad. No recomendamos usar alargadores con este producto. Al igual que con todos los dispositivos eléctricos, no tiendas los cables de alimentación por debajo de alfombras o moqueta ni coloques objetos pesados sobre el aparato. Los cables de alimentación dañados deben reemplazarse inmediatamente en un centro de servicio autorizado por un cable que cumpla con las especificaciones de fábrica.

### Manipula el cable de alimentación CA con cuidado

Al desconectar el cable de alimentación de la toma CA, tira siempre del enchufe. No tires nunca del cable. Si no vas a usar el altavoz durante un periodo considerable de tiempo, desconecta el enchufe de la toma CA.

### No abras la carcasa

Este producto no contiene ningún componente que el usuario pueda mantener o reparar. Abrir la carcasa puede presentar riesgo de descarga eléctrica y cualquier modificación al producto anulará la garantía. Si cae agua de forma accidental dentro de la unidad, desconéctala de la fuente de alimentación CA de forma inmediata y consulta con un centro de servicio autorizado.

### TABLA DE CONTENIDO

## [INSTRUCCIONES IMPORTANTES DE](#page-1-0)

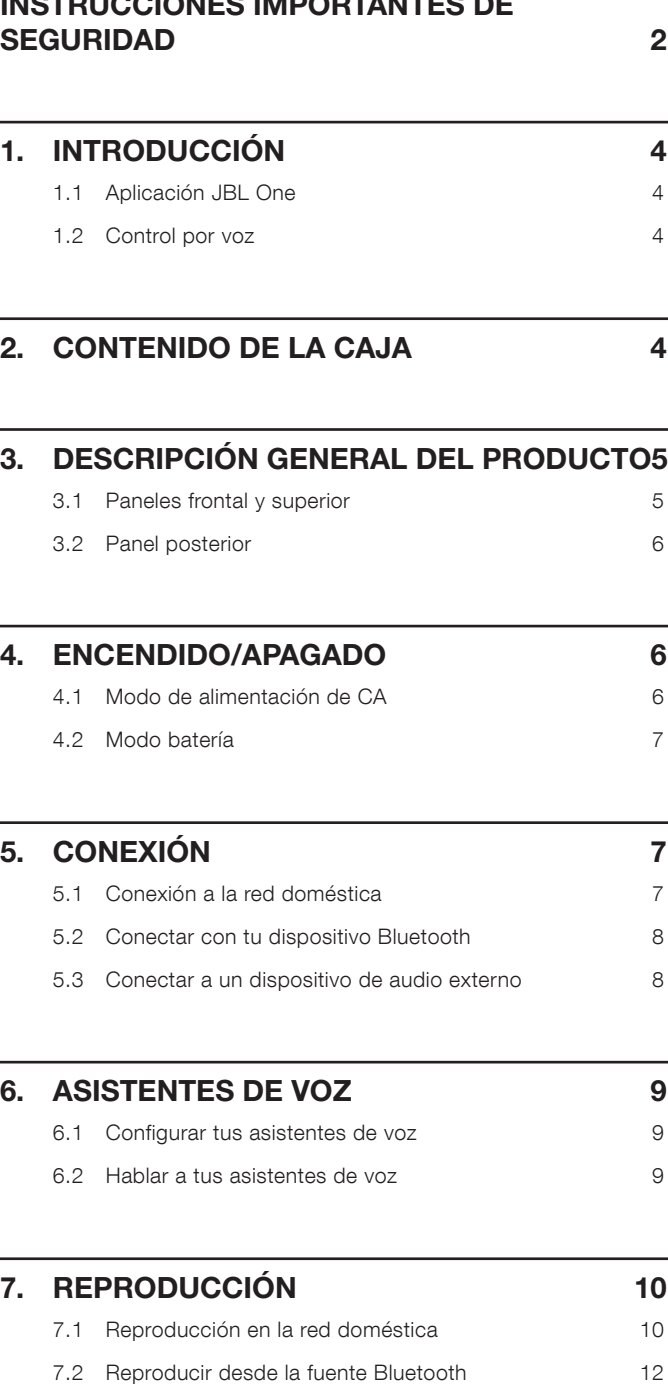

7.3 [Controlar la reproducción de música](#page-11-0) 12 7.4 [Reproducir desde la fuente AUX](#page-11-0) 12

## 8. [CONFIGURACIÓN](#page-12-0) 13 8.1 [Ajustes de sonido 13](#page-12-0) 8.2 [Actualización del software](#page-12-0) 13 8.3 [Restablecimiento completo](#page-12-0) 13 8.4 Restablecer los ajustes de fábrica  $13$ 9. [ESPECIFICACIONES DEL PRODUCTO](#page-13-0) 14 10. [RESOLUCIÓN DE PROBLEMAS](#page-14-0) 15

### 12. [AVISO DE LICENCIA DE CÓDIGO ABIERTO](#page-16-0) 17

11. [MARCAS COMERCIALES](#page-15-0) 16

### <span id="page-3-0"></span>1. INTRODUCCIÓN

Gracias por adquirir el altavoz JBL Authentics. Te animamos a dedicar unos minutos a leer este manual, en el que se describen el producto y las instrucciones paso a paso para montarlo y empezar a utilizarlo.

Para aprovechar al máximo las funciones y el soporte del producto, tal vez necesites actualizar el software del mismo mediante Internet en el futuro. Consulta la sección de actualización del software de este manual para asegurarte de que el producto disponga del software más reciente.

El diseño y las especificaciones del producto están sujetos a cambios sin previo aviso. Si tienes alguna duda acerca del altavoz, su instalación o funcionamiento, ponte en contacto con tu distribuidor o instalador, o visita nuestro sitio web en: [www.jbl.com.](http://www.jbl.com)

### 1.1 Aplicación JBL One

:Con la aplicación JBL One puedes

- Conectar fácilmente el altavoz a la red Wi-Fi.
- Configurar tus asistentes de voz.
- Conectar \*servicios de transmisión de música.
- Personalizar los aiustes de audio.
- Gestionar y controlar los dispositivos.
- Acceder a características adicionales.

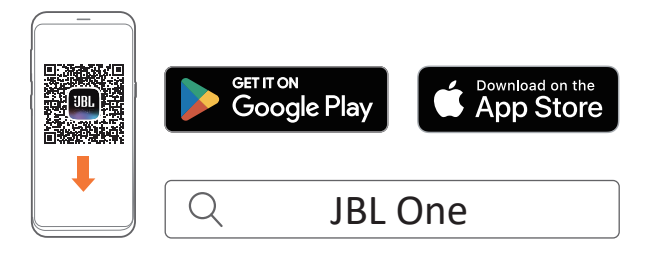

Para más información, consulta «[5.1 Conexión a la red doméstica](#page-6-1)» y «7.1 R[eproducción en la red doméstica](#page-9-1)».

### NOTA:

– \*Es posible que se necesite una suscripción, que no la proporciona la aplicación JBL One.

### 1.2 Control por voz

Con el Asistente de Google y Amazon Alexa disponibles a la vez, puedes reproducir tu música favorita, controlar tus dispositivos domésticos inteligentes y mucho más, sin usar las manos, utilizando solo tu voz. Puedes acceder a los dos asistentes de forma simultánea en este dispositivo.

Para ver cómo configurar y utilizar tus asistentes de voz, consulta «[6. ASISTENTES DE VOZ](#page-8-1)».

### 2. CONTENIDO DE LA CAJA

Desembala la caja con cuidado y comprueba que incluya todas las piezas siguientes. Si hay alguna pieza dañada o falta alguna pieza, no utilices el producto y ponte en contacto con tu distribuidor o representante de atención al cliente.

### Altavoz

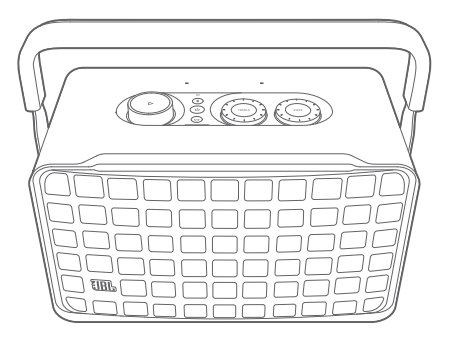

Cable de alimentación\*

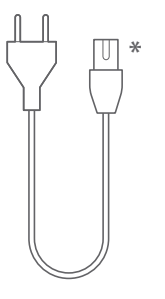

\* El número de cables de alimentación y el tipo de enchufe varían según la región.

### Información del producto

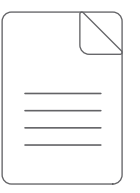

### <span id="page-4-0"></span>3. DESCRIPCIÓN GENERAL DEL PRODUCTO

### 3.1 Paneles frontal y superior

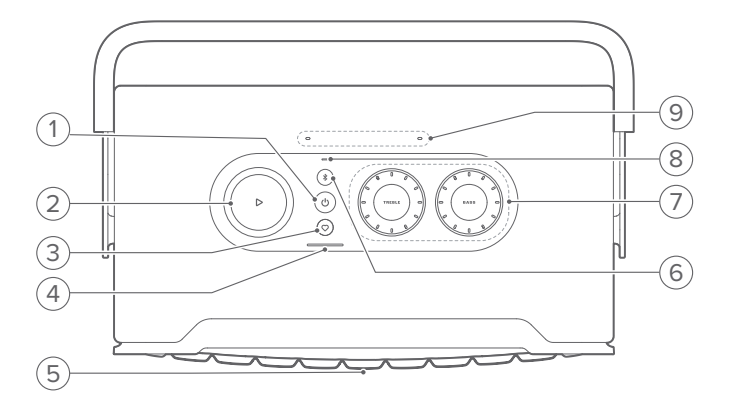

### 1)  $(')$

- Púlsalo para encender o apagar.
- Mantenlo pulsado durante más de 10 segundos para reiniciar el altavoz.

### $2)$   $\triangleright$

(Controles de reproducción mientras se transmite música desde la aplicación JBL One, Chromecast built-in™, AirPlay, música multisala de Alexa, Alexa Cast o Bluetooth)

- Pulsa una vez para reproducir o poner en pausa.
- Pulsa dos veces para reproducir la siguiente canción.
- Pulsa tres veces para reproducir la canción anterior.

(Controles de volumen rotativos)

• Gira hacia la derecha o hacia la izquierda para aumentar o reducir el volumen.

### 3)  $\heartsuit$  (Moment)

• Pulsa para acceder directamente a la lista de reproducción de música y a los ajustes de los altavoces que hayas personalizado en la aplicación JBL One.

### 4) Indicador de la batería

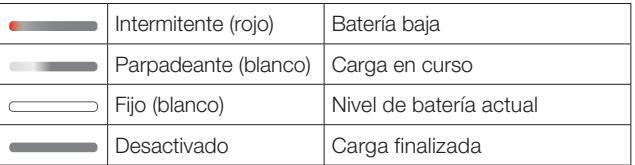

### 5) LED de estado del asistente de voz

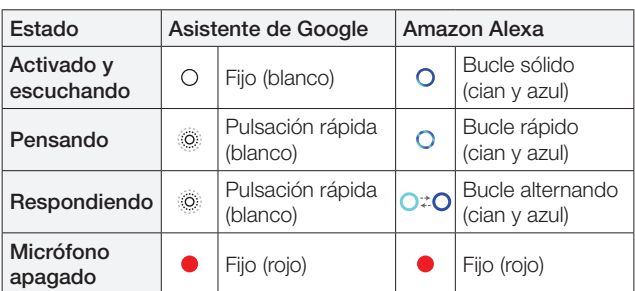

### 6) (Bluetooth)

- Púlsalo para acceder al modo de conexión Bluetooth.
- Indicador de estado

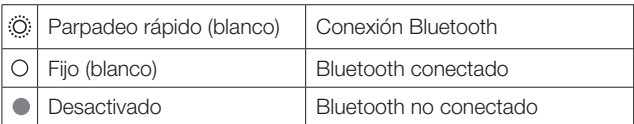

### 7) Controles de tono

### TREBLE (AGUDO)

• Gira hacia la derecha o hacia la izquierda para aumentar o reducir el nivel de agudos.

### BASS (BAJO)

• Gira hacia la derecha o hacia la izquierda para aumentar o reducir el nivel de bajos.

### 8) Indicador de estado

### Sistema:

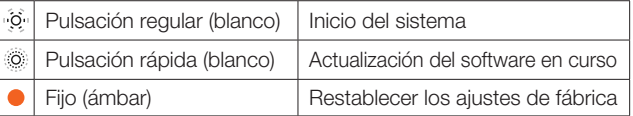

### Conexión a la red:

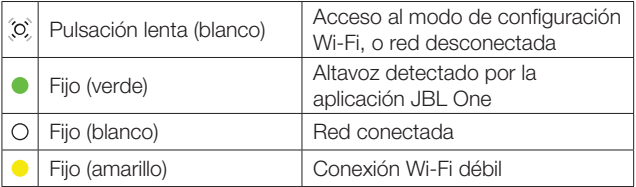

### Notificaciones del asistente de voz:

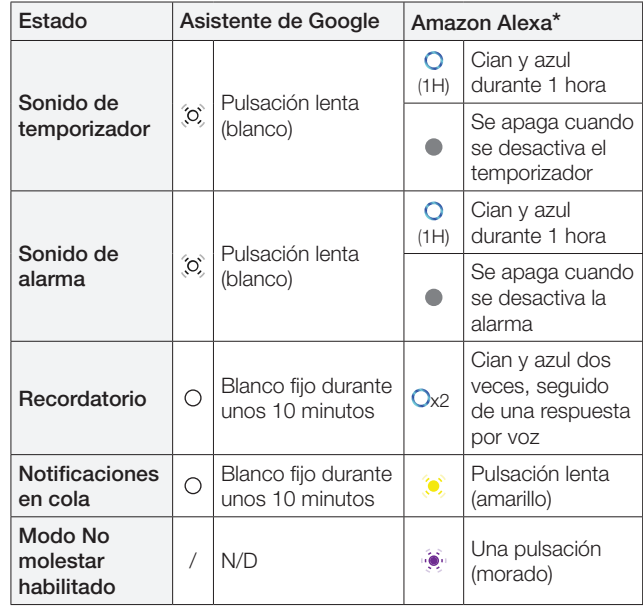

\* Para descartar la alarma, el temporizador u otras notificaciones de Alexa, pulsa  $\triangleright$  en el altavoz.

### 9) Micrófonos

• Para el control por voz y el autoajuste automático.

### <span id="page-5-0"></span>3.2 Panel posterior

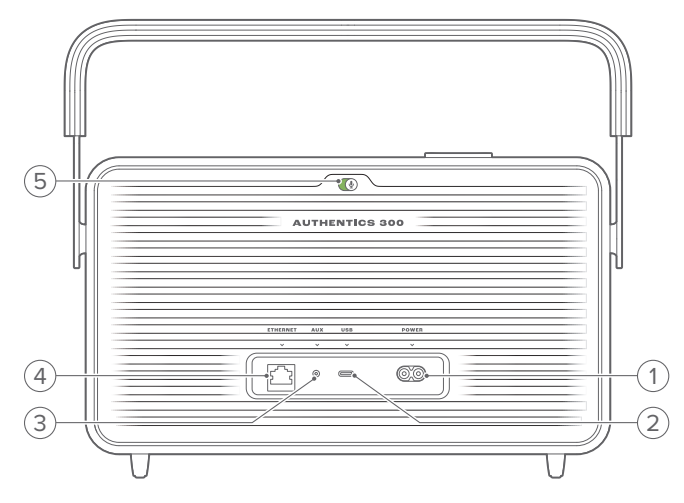

### 1) POWER

• Se conecta a la alimentación (con el cable de alimentación suministrado).

#### 2) USB

• Se conecta a un dispositivo de almacenamiento USB para reproducir archivos MP3 (solo en la versión para EE. UU.).

### 3) AUX

• Se conecta a la salida de audio de un dispositivo externo mediante un cable de audio de 3,5 mm.

### 4) ETHERNET

• Se conecta a la red doméstica mediante un cable Ethernet.

### 5) (Micrófono del asistente de voz)

• Mueva el control deslizante para activar o apagar el micrófono.

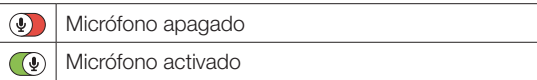

### 4. ENCENDIDO/APAGADO

- 4.1 Modo de alimentación de CA
- 4.1.1 Conectar el cargador

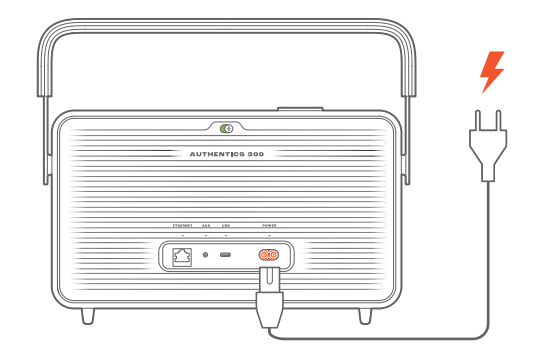

• Conecta el altavoz a la alimentación con el cargador suministrado.

### 4.1.2 Encender

• Para encenderlo, pulsa  $\circlearrowleft$ .

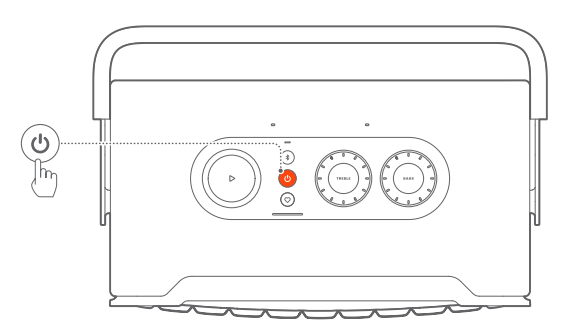

### 4.1.3 Standby automático

Si el altavoz permanece inactivo durante más de 10 minutos, cambiará al modo de reposo automáticamente.

### 4.1.4 Activación automática

En modo de reposo, el altavoz se activa automáticamente en los casos siguientes:

- Al pulsar cualquier botón del altavoz.
- El altavoz está conectado a tu red de hogar y controlas la configuración y la reproducción en el altavoz mediante la aplicación JBL One.
- El altavoz está conectado a tu red de hogar y activas el altavoz mediante un asistente de voz habilitado.
- El altavoz está conectado a tu red de hogar y el audio se transmite al altavoz mediante los servicios de transmisión compatibles que hayas habilitado en la aplicación JBL One.
- Se ha introducido un cable de audio en el altavoz y se ha iniciado la reproducción de música desde el dispositivo externo conectado mediante el cable de audio.

### <span id="page-6-0"></span>4.2 Modo batería

### 4.2.1 Cargar la batería

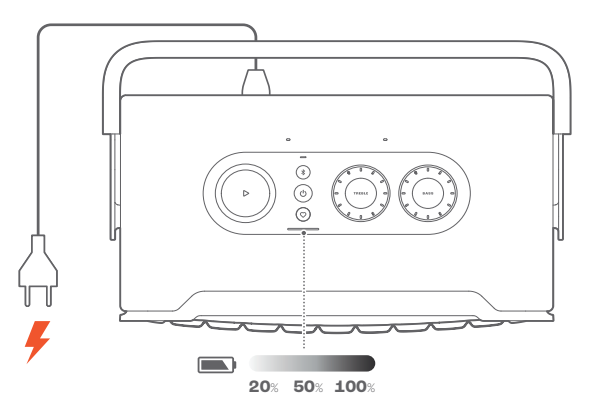

- Conecta el altavoz a la alimentación con el cargador suministrado.
	- $\rightarrow$  La batería empieza a cargarse automáticamente.

### 4.2.2 Modo de ahorro de energía

En el modo batería, el altavoz se apaga automáticamente tras 1 hora de inactividad para ahorrar energía. Pulsa  $\circ$  para encenderlo.

### NOTA:

- Para evitar que se consuma la batería, apaga el altavoz si no lo vas a utilizar durante mucho tiempo.
- Puedes establecer el tiempo de apagado automático en la aplicación JBL One.

### 5. CONEXIÓN

### <span id="page-6-1"></span>5.1 Conexión a la red doméstica

Conecta el altavoz a tu red mediante Wi-Fi o un cable Ethernet. Al registrar el Asistente de Google y Amazon Alexa, puedes utilizar tu voz para obtener ayuda sin usar las manos o controlar tus dispositivos domésticos inteligentes. Esto también habilita Chromecast built-in, música multisala de Alexa y Alexa Cast. O, con la aplicación JBL One y los servicios de transmisión compatibles (AirPlay y Spotify Connect), el altavoz permite transmitir música desde teléfonos inteligentes o tabletas (consulta «7.1 R[eproducción en la red doméstica»](#page-9-1)).

### 5.1.1 Conexión Wi-Fi con la red de hogar

- 1. En el altavoz, accede al modo de configuración de Wi-Fi:
	- Pulsa  $\cup$  para encenderlo.
		- $\rightarrow$   $\langle 0 \rangle$  (Pulsación lenta en blanco): El altavoz entra en el modo de configuración de Wi-Fi.

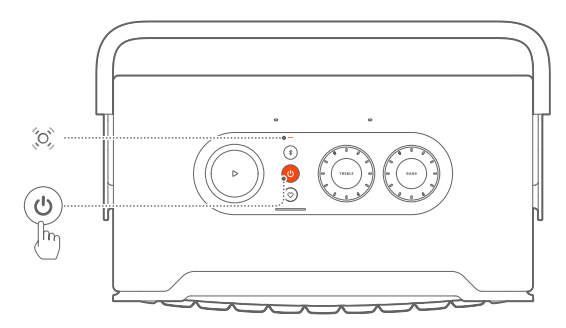

- 2. Conecta un dispositivo Android™ o iOS a la red Wi-Fi de hogar. Descarga la aplicación JBL One.
- 3. Inicia la aplicación JBL One. Sigue las instrucciones para completar la configuración del asistente de voz y de Wi-Fi.
	- → (Verde fijo): El altavoz se detecta por la aplicación JBL One.
	- $\rightarrow$   $\circ$  (Blanco fijo): El altavoz está conectado a la red de hogar.
	- → Puedes transmitir música desde la aplicación JBL One o el servicio de transmisión que hayas habilitado en la aplicación JBL One (consulta «7.1 R[eproducción en la red](#page-9-1) [doméstica](#page-9-1)»).

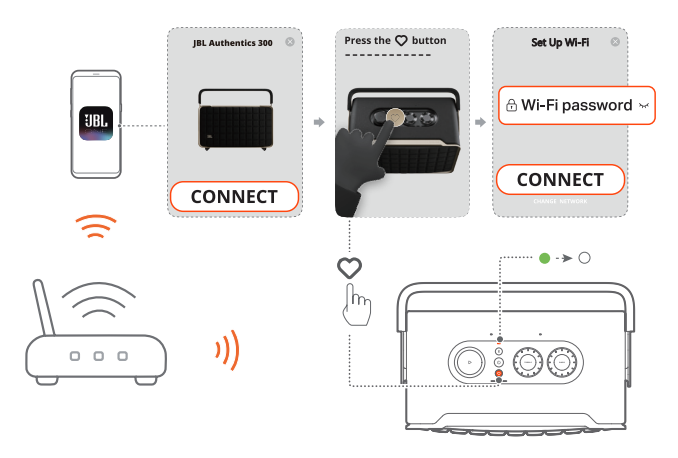

#### <span id="page-7-0"></span>NOTAS:

- Comprueba que tu altavoz esté conectado a la misma red Wi-Fi que tu dispositivo Android o iOS.
- Si la aplicación JBL One no detecta tu altavoz, mantén pulsados  $\frac{1}{2}$  y durante más de 10 segundos para volver a entrar en el modo de configuración de Wi-Fi.
- Para habilitar Chromecast built-in, música multisala de Alexa y Alexa Cast, registra el Asistente de Google y Amazon Alexa en las aplicaciones Google Home y Amazon Alexa respectivamente.

### 5.1.2 Conexión cableada a la red de hogar mediante un cable Ethernet (opcional)

1. Usa un cable Ethernet (no suministrado) para conectar el altavoz a la red de hogar.

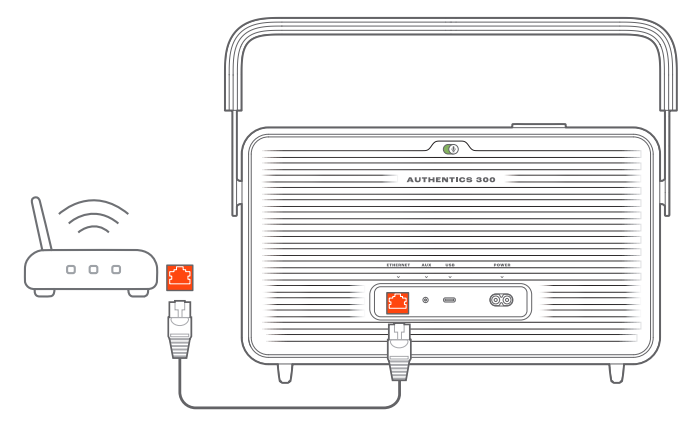

2. En el dispositivo Android o iOS, descarga e inicia la aplicación JBL One para controlarlo y transmitir música.

#### NOTAS:

- En el dispositivo Android o iOS, puedes renombrar el altavoz en la aplicación JBL One.
- En el dispositivo iOS, añade el altavoz a la aplicación Apple Home y adminístrala con otros altavoces compatibles con AirPlay 2.
- En el dispositivo iOS, si se agregó el altavoz a tu red de hogar, puedes iniciar la transmisión de AirPlay desde una aplicación compatible con AirPlay (consulta «7.1.3 R[eproducir mediante AirPlay](#page-10-0)»).
- La disponibilidad de servicios de reproducción en tiempo real varía según el país.
- Algunas funciones requieren suscripciones o servicios que no están disponibles en todos los países.

### <span id="page-7-2"></span>5.2 Conectar con tu dispositivo Bluetooth

Mediante Bluetooth, conecta el altavoz con un dispositivo Bluetooth, como un teléfono inteligente, una tableta o un ordenador portátil.

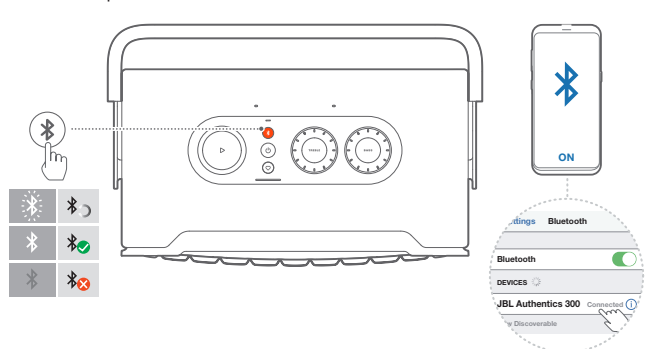

### <span id="page-7-1"></span>5.2.1 Conectar un dispositivo Bluetooth

- 1. Para seleccionar una fuente Bluetooth, pulsa  $\delta$ .
	- → (Blanco parpadeante rápidamente): Listo para la conexión Bluetooth.
- 2. En el dispositivo Bluetooth, activa Bluetooth y busca «JBL Authentics 300» en un plazo de tres minutos.
	- → O (Blanco fijo): Conexión correcta.

### 5.2.2 Para volver a conectar el último dispositivo vinculado

Cuando el altavoz se pone en modo de reposo (standby), tu dispositivo Bluetooth se recuerda como dispositivo vinculado. La vez siguiente que cambies a la fuente Bluetooth, el altavoz se volverá a conectar con el último dispositivo activado automáticamente.

### <span id="page-7-4"></span>5.2.3 Para conectar con otro dispositivo Bluetooth

- 1. En la fuente Bluetooth, pulsa  $\delta$ .
	- $\rightarrow$  El altavoz se pone en modo de conexión Bluetooth.
- 2. Sigue el paso 2 en «5.2.1 C[onectar un dispositivo Bluetooth](#page-7-1)».

#### NOTAS:

- Este altavoz admite la conexión multipunto. Puedes emparejar un segundo dispositivo Bluetooth sin tener que desconectar el primero.
- Si la distancia entre el altavoz y el dispositivo Bluetooth supera los 10 m, se perderá la conexión Bluetooth.
- Los dispositivos electrónicos pueden causar interferencias de radio. Los dispositivos que generan ondas electromagnéticas se deben mantener alejados de la unidad principal del altavoz, por ejemplo, microondas y dispositivos de red LAN inalámbrica.
- No se permiten los comandos de voz en el modo Bluetooth.

### <span id="page-7-3"></span>5.3 Conectar a un dispositivo de audio externo

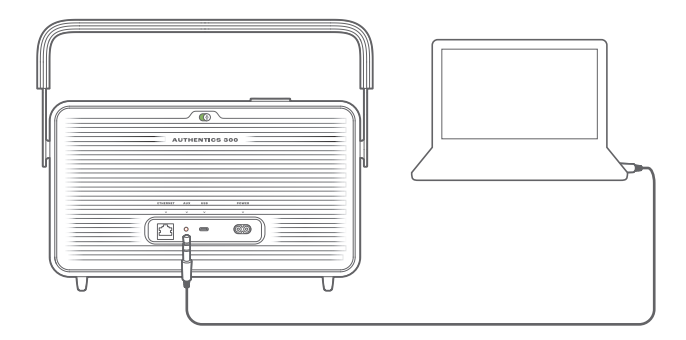

• Conecta el altavoz a un dispositivo de audio externo utilizando un cable de audio de 3,5 mm (se vende por separado), con un extremo conectado a la toma AUX del altavoz y el otro al conector de salida de audio de 3,5 mm en el dispositivo de audio.

### NOTA:

– Luego de conectar el cable de audio, asegúrate de que no se reproduzca música a través de Wi-Fi o Bluetooth para comenzar con la reproducción de música por el cable de audio.

### Español

### <span id="page-8-1"></span><span id="page-8-0"></span>6. ASISTENTES DE VOZ

### 6.1 Configurar tus asistentes de voz

Con la aplicación JBL One en tus dispositivos Android o iOS, configura el asistente de Google, Alexa o ambos.

- Sigue las instrucciones para configurar los asistentes de voz en la aplicación JBL One justo después de conectar el altavoz a tu red doméstica (consulta [«5.1 Conexión a la red](#page-6-1) [doméstica](#page-6-1)»).
- Si el altavoz ya está conectado a tu red doméstica pero no ha completado la configuración del asistente de voz, haz lo siguiente:

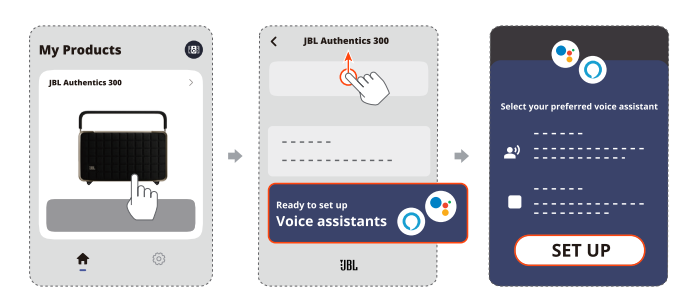

### NOTA:

– Comprueba que tu dispositivo Android o iOS esté conectado a la misma red Wi-Fi que tu altavoz.

### <span id="page-8-2"></span>6.2 Hablar a tus asistentes de voz

Con asistentes de voz simultáneos, pídele al Asistente de Google o a Alexa que reproduzcan música, obtengan respuestas, gestionen las tareas diarias y controlen los dispositivos inteligentes de tu casa, usando solo tu voz.

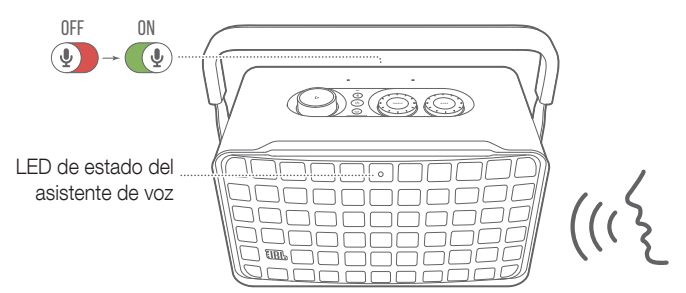

- 1. Asegúrate de que el altavoz se haya conectado correctamente a tu red doméstica y que el micrófono esté encendido.
- 2. Simplemente, di «Hey, Google» o «Alexa» para empezar.. Ejemplos:
	- «Hey, Google, pon música»
	- «Alexa, sube el volumen»
	- «Alexa, pon un temporizador de 15 minutos»
	- «Hey, Google, para»
- 3. Para detener el uso de tu(s) asistente(s) de voz, apaga el micrófono  $($  ). Para reanudar la interacción con tu(s) asistente(s) de voz, enciende el micrófono ( $\circ$ ).

#### NOTAS:

- Para obtener más información acerca del Asistente de Google y Amazon Alexa, visita assistant.google.com o la aplicación Amazon Alexa.
- Si has configurado Alexa o el Asistente de Google, pero el micrófono del altavoz está apagado, los asistentes de voz no responderán a los comandos de voz hasta que enciendas de nuevo el micrófono.

### <span id="page-9-0"></span>7. REPRODUCCIÓN

### NOTAS:

- Para habilitar Chromecast built-in, música multisala de Alexa y Alexa Cast, registra el Asistente de Google y Amazon Alexa en las aplicaciones Google Home y Amazon Alexa respectivamente.
- El altavoz admite transmisión de audio, pero no de vídeo.
- Durante la transmisión de música mediante Chromecast built-in, música multisala de Alexa, Alexa Cast, AirPlay, Bluetooth u otros servicios de transmisión habilitados en la aplicación JBL One, la reproducción de música se detendrá en el dispositivo conectado actualmente cuando comiences la reproducción de música en un segundo dispositivo conectado.
- Cuando el altavoz cambia entre la red Wi-Fi de hogar y una red con cable al utilizar AirPlay, la reproducción de música se pondrá en pausa y se reanudará al cabo de unos minutos, según el estado del ancho de banda disponible. Para la conexión a la red de hogar cableada, consulta "[5.1 Conexión a la red doméstica"](#page-6-1).

### <span id="page-9-1"></span>7.1 Reproducción en la red doméstica

Antes de empezar, asegúrate de que:

• Tu dispositivo Android o iOS está conectado a la misma red Wi-Fi que tu altavoz para el control y la transmisión de música (consulta [«5.1 Conexión a la red doméstica»](#page-6-1)).

### 7.1.1 Reproducir mediante la aplicación JBL One

A través de la aplicación JBL One, transmite el audio de los servicios de música habilitados al altavoz.

- 1. En el dispositivo Android o iOS:
	- Inicia la aplicación JBL One,, busca los servicios de \*transmisión de música disponibles para seleccionar la música y, a continuación, inicia la transmisión de música al altavoz conectado.

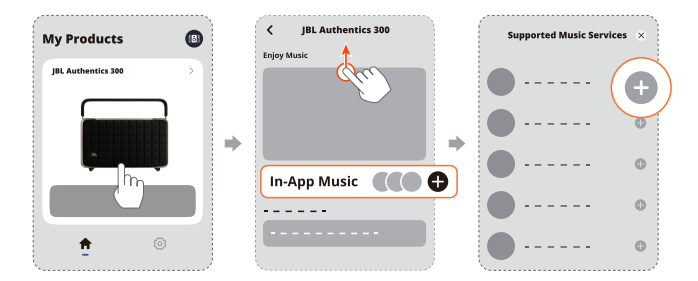

2. Para salir de la reproducción de música, cambia a otra fuente.

#### NOTA:

– \*Es posible que se necesite la suscripción, que no la proporciona la aplicación JBL One.

### Acceder a tus preselecciones con el botón  $\heartsuit$  (Moment)

- 1. En la aplicación JBL One:
	- Personaliza la función $\heartsuit$  (Moment).

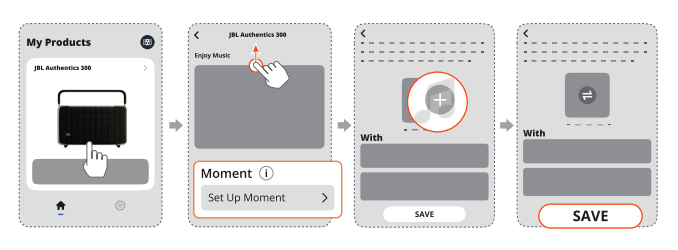

- 2. En el altavoz:
	- Pulsa  $\heartsuit$  para acceder a la lista de reproducción personalizada y a los ajustes de los altavoces.

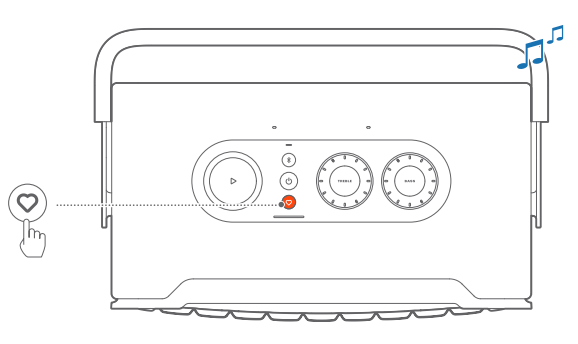

### 7.1.2 Reproducir con Chromecast built-in

Puedes reproducir audio de un dispositivo Android o iOS en el altavoz con Chromecast built-in.

- 1. En el dispositivo Android o iOS:
	- a) Inicia la aplicación JBL One y comprueba que has activado Chromecast built-in.

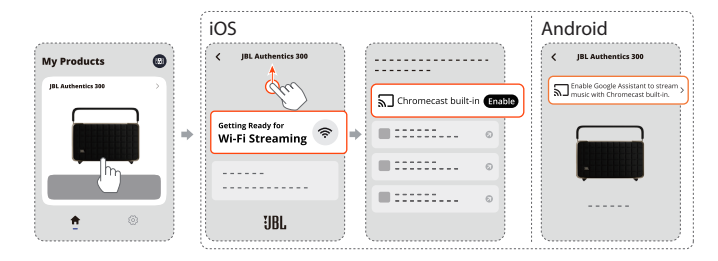

b) En una aplicación compatible con Chromecast, toca el icono de difusión  $\sqrt{2}$  y selecciona el altavoz conectado.

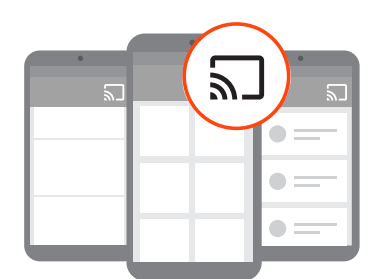

2. Para salir de la reproducción de música, cambia a otra fuente.

### <span id="page-10-0"></span>7.1.3 Reproducir mediante AirPlay

Puedes reproducir audio de un iOS al altavoz mediante AirPlay.

- 1. En el dispositivo iOS:
	- Para entrar en el Centro de control en un dispositivo iOS, desliza el dedo hacia abajo desde la esquina superior derecha. Toca @ para seleccionar el altavoz conectado y, a continuación, inicia la transmisión de audio desde una aplicación.

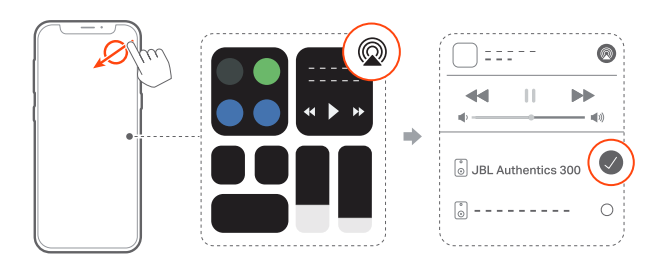

2. Para salir de la reproducción de música, cambia a otra fuente.

### 7.1.4 Reproducir mediante Alexa Cast

Con el altavoz conectado a Alexa Cast, puedes transferir música desde la biblioteca de Amazon Music al altavoz.

- 1. En el dispositivo Android o iOS:
	- Inicia la aplicación JBL One y comprueba que has activado Amazon Alexa.

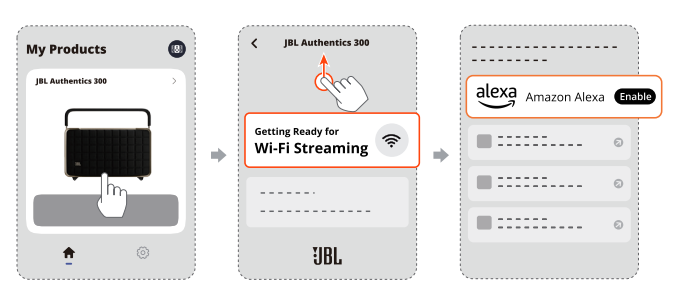

- 2. Inicia la aplicación Amazon Alexa para iniciar la reproducción de música.
	- Abre la aplicación Amazon Music para acceder a la biblioteca de Amazon Music.
	- Asegúrate de que inicias la reproducción de música desde la misma cuenta de Alexa que has habilitado en la aplicación JBL One. Consulta la aplicación Amazon Alexa para obtener más información.

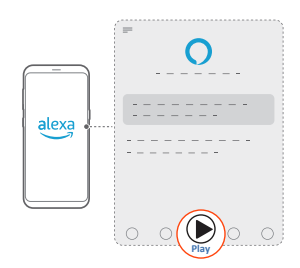

### 7.1.5 Reproducción multisala

Con la reproducción multisala, puedes transferir música desde un dispositivo Android o iOS a varios altavoces compatibles con Chromecast/AirPlay/Alexa.

### Chromecast built-in

- 1. Configura el Asistente de Google con Chromecast built-in en la aplicación Google Home. Mediante la aplicación, conecta varios altavoces compatibles con Chromecast a la misma red, asígnalos a varias salas y crea grupos según tus necesidades.
- 2. Ejecuta una aplicación compatible con Chromecast en un teléfono inteligente o una tableta.
- 3. Reproduce música. Pulsa el icono  $\sqrt{2}$  y selecciona los altavoces agrupados.

### NOTAS:

- Para crear un grupo de altavoces multisala en la aplicación Google Home, asegúrate de que has conectado todos los altavoces a la misma red de hogar y has utilizado la misma cuenta de acceso de Google. Consulta los detalles en la aplicación Google Home.
- En función del ancho de banda de la red local, puedes transferir música hasta a 6 altavoces compatibles con Chromecast.

### AirPlay

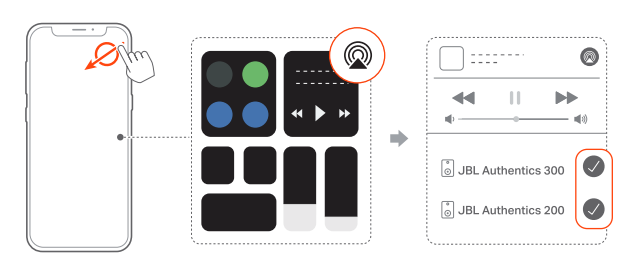

- 1. En un dispositivo iOS, accede al Centro de control.
- 2. Toca <sup>@</sup> para seleccionar múltiples altavoces conectados según sea necesario.
- 3. Inicia la transmisión de música desde una aplicación.

### Alexa MRM: Música multisala

1. Comprueba que has activado Amazon Alexa en el altavoz a través de la aplicación JBL One.

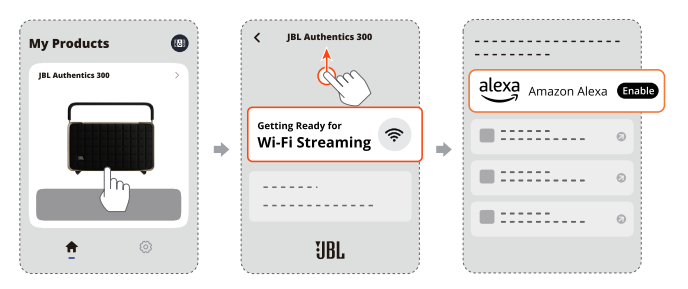

<span id="page-11-0"></span>2. Mediante la aplicación Amazon Alexa, crea un grupo de música multisala para el altavoz. Consulta la aplicación Amazon Alexa para obtener más información.

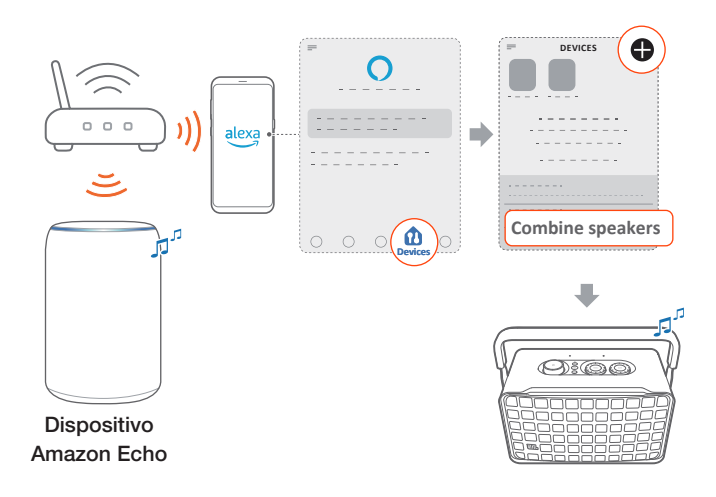

### NOTA:

– Para crear un grupo de música multisala en la aplicación Amazon Alexa, asegúrate de haber conectado todos los dispositivos a la misma red de hogar y de haber utilizado la misma cuenta de inicio de sesión de Alexa. Consulta la aplicación Amazon Alexa para obtener más información.

### 7.2 Reproducir desde la fuente Bluetooth

Mediante Bluetooth, reproduce audio en el dispositivo Bluetooth hacia el altavoz.

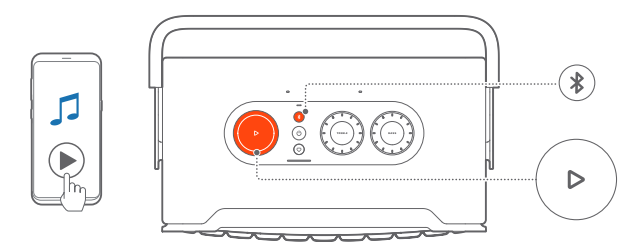

- 1. Comprueba que el altavoz esté bien conectado al dispositivo Bluetooth (consulta «5.2 C[onectar con tu dispositivo](#page-7-2) [Bluetooth](#page-7-2)»).
- 2. Para seleccionar la fuente Bluetooth, pulsa  $\ell$ .
- 3. Inicia la reproducción del sonido en el dispositivo Bluetooth.
	- Alternativamente, pulsa  $\triangleright$  en el altavoz para controlar la reproducción.

#### NOTA:

– La transmisión de música mediante Bluetooth se detendrá cuando empieces a transmitir música mediante Wi-Fi.

### 7.3 Controlar la reproducción de música

Puedes controlar la reproducción de música mientras transmites música desde la aplicación JBL One, Chromecast built-in, música multisala de Alexa, Alexa Cast, AirPlay o Bluetooth.

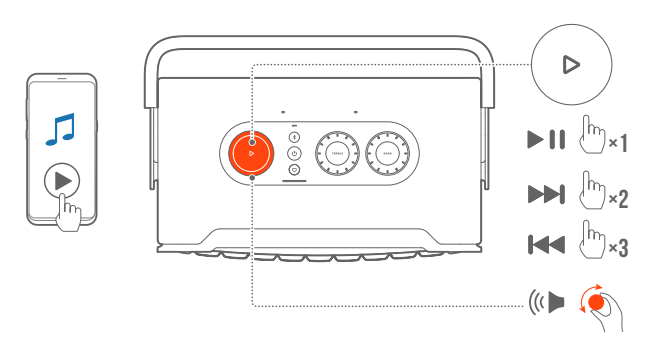

- Pulsa  $\triangleright$  una vez para reproducir o poner en pausa.
- Pulsa  $\triangleright$  dos veces para saltar a la pista siguiente.
- Pulsa  $\triangleright$  tres veces para saltar a la pista anterior.
- Gira el dial de volumen hacia la derecha o la izquierda para aumentar o disminuir el volumen.

### NOTA:

– El control de la música no está disponible en el modo AUX.

### 7.4 Reproducir desde la fuente AUX

Con un cable de audio de 3,5 mm, escucha la reproducción de música en un dispositivo de audio externo mediante el altavoz.

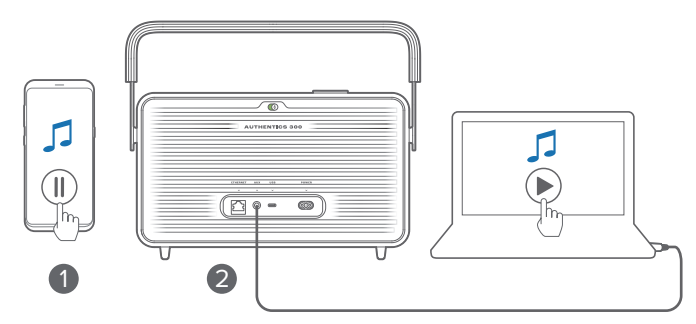

- 1. Comprueba que el altavoz esté bien conectado al dispositivo de audio externo (consulta «5.3 C[onectar a un dispositivo de](#page-7-3) [audio externo»](#page-7-3)).
- 2. Comprueba que hayas detenido la transmisión de música a través de Bluetooth y tu red doméstica en el altavoz.
- 3. Inicia la reproducción de audio en el dispositivo de audio externo.
- 4. Ajusta el volumen en el dispositivo de audio externo o en el altavoz.

### NOTA:

– Si no hay salida de audio desde el dispositivo de audio externo, desconecta y vuelve a conectar el cable de audio.

### <span id="page-12-0"></span>8. CONFIGURACIÓN

### 8.1 Ajustes de sonido

### 8.1.1 Controles de tono

Con la aplicación JBL One o los diales del altavoz, puedes ajustar la configuración del ecualizador para personalizar el sonido.

• Opción 1: En el altavoz:

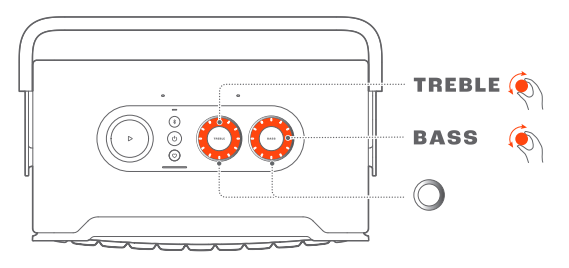

### Configuración de EQ predeterminada

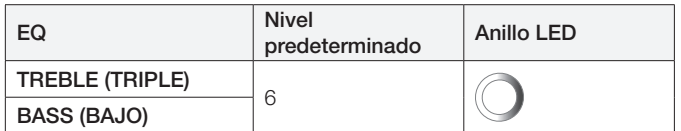

• Opción 2: Mediante la aplicación:

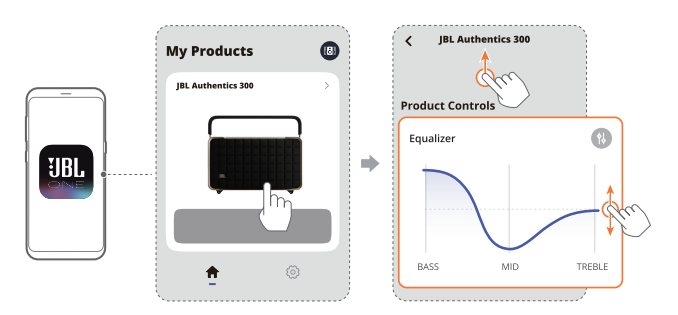

### NOTA:

– Los ajustes de sonido en la aplicación y en el altavoz se sincronizarán.

### 8.1.2 Ajuste automático

Para optimizar tu experiencia de sonido para tu entorno de escucha específico, el altavoz comienza a autoajustarse automáticamente cada vez que conectas el altavoz a la alimentación y empieza la reproducción de música en el altavoz. El autoajuste tarda unos tres minutos. Si la reproducción de música se detiene antes de que se complete el ajuste automático, este se reanudará cuando se vuelva a reproducir música.

### NOTA:

– El autoajuste automático se desactivará cuando se desactive el micrófono.

### 8.2 Actualización del software

Cuando el altavoz esté conectado a Internet mediante tu red doméstica y el nivel de la batería sea superior al 30 %, el software de tu altavoz se actualizará automáticamente a la última versión.

### 8.3 Restablecimiento completo

Si el altavoz no responde cuando pulsas los botones, mantén pulsado  $\bigcup$  durante más de 10 segundos para restablecer el altavoz.

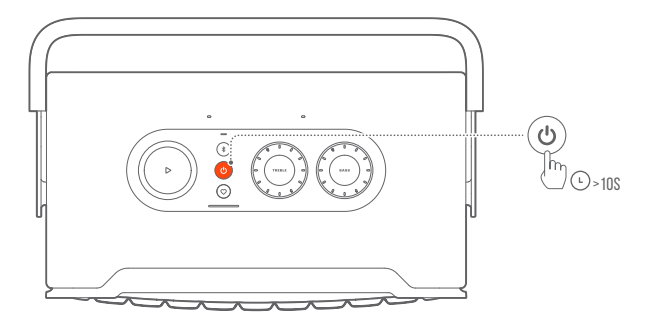

### 8.4 Restablecer los ajustes de fábrica

En el altavoz, mantén pulsados $\triangleright$ y $\heartsuit$ durante más de 10 segundos para restablecer los ajustes predeterminados programados en la fábrica. Tras completar el restablecimiento a la configuración de fábrica, el altavoz se apagará y reiniciará automáticamente.

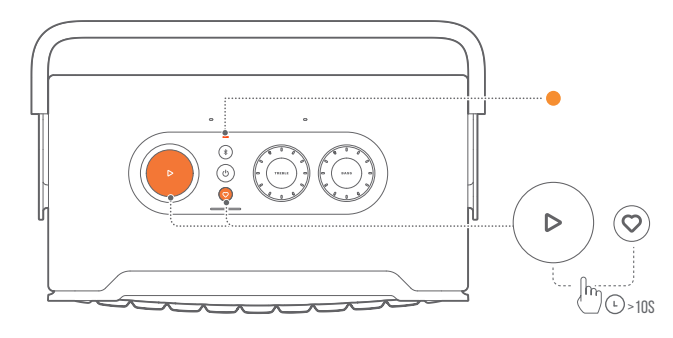

### <span id="page-13-0"></span>9. ESPECIFICACIONES DEL PRODUCTO

### Especificaciones generales

- Modelo: Authentics 300
- Sistema de sonido: Estéreo 2.0
- Fuente de alimentación: 100 240 V CA, ~ 50/60Hz
- Potencia de salida total de los altavoces (máx. a THD 1 %): 100 W
- Transductor: 2 tweeter de 25 mm + 1 woofer de 5.25" (133,35 mm)
- Consumo energético en standby en red: < 2,0 W
- Temperatura de funcionamiento: 0 °C 45 °C
- Batería de litio: 3,6 V, 4800 mAh
- Tiempo de carga de la batería: < 3,5 horas
- Tiempo de reproducción de música: hasta 8 horas (en función del nivel de volumen y el contenido de audio)

### Especificaciones de audio

- Respuesta en frecuencia: 45 Hz 20 kHz (-6 dB)
- Entradas de audio: 1 entrada de audio, Bluetooth/Wi-Fi, Ethernet y USB (la reproducción mediante USB está disponible en la versión para EE. UU.; para las demás versiones, solo se usa para servicio.)

### Especificaciones de USB

- Puerto USB: Tipo-C
- Valores nominales de USB: 5 V CC, 0,5 A
- Formatos compatibles: mp3, WAV
- Códec MP3: MPEG 1 capa 2/3, MPEG 2 capa 3, MPEG 2.5 capa 3
- Tasa de muestreo MP3: 16 48 kHz
- Tasa de bits de MP3: 80 320 kbps

### Especificaciones del sistema inalámbrico

- Versión Bluetooth: 5.3
- Perfil de Bluetooth: A2DP 1.3.2, AVRCP 1.5
- Intervalo de frecuencias del transmisor Bluetooth: 2400 MHz - 2483,5 MHz
- Potencia del transmisor Bluetooth: <13 dBm (EIRP)
- Red Wi-Fi: IEEE 802.11 a/b/g/n/ac/ax (2,4 GHz/5 GHz)
- Intervalo de frecuencias del transmisor Wi-Fi 2,4G: 2412 – 2472 MHz (banda ISM 2,4 GHz, Estados Unidos: 11 canales, Europa y otros: 13 canales)
- Potencia del transmisor Wi-Fi 2,4G: <20 dBm (EIRP)
- Intervalo de frecuencias del transmisor Wi-Fi 5G: 5,15 – 5,35 GHz, 5,470 – 5,725 GHz, 5,725 – 5,825 GHz
- Potencia del transmisor Wi-Fi 5G: 5,15 5,25 GHz <23 dBm, 5,25 - 5,35 GHz y 5,470 - 5,725 GHz <23 dBm, 5,725 - 5,825 GHz <14 dBm (EIRP)

#### **Dimensiones**

- Dimensiones (An. x Al. x Prof.): 342 x 195,6 x 180,3 mm
- Peso: 4,9 kg
- Dimensiones del paquete (An. x Al. x Prof.): 403 x 272 x 272 mm
- Peso del paquete: 6,64 kg

<span id="page-14-0"></span>No intentes nunca reparar el producto por tu cuenta. Si surge algún problema al utilizar el producto, comprueba los puntos siguientes antes de solicitar una reparación.

Para obtener más consejos para la resolución

de problemas, visita la página de soporte en

<https://product.jbl.com/AUTHENTICS-300.html>.

### Sistema

### La unidad no se enciende.

- Comprueba que el cable de alimentación esté conectado a la toma de corriente y al altavoz.
- Comprueba si la batería posee suficiente energía.

### El altavoz no responde a las pulsaciones de los botones.

• Restablece el altavoz pulsado  $\bigcup$  durante más de 10 segundos. El altavoz se desactivará y luego se activará de nuevo.

### Bluetooth

### No es posible conectar un dispositivo con el altavoz.

- Comprueba que hayas activado Bluetooth en el dispositivo.
- Si el altavoz había estado emparejado con otro dispositivo Bluetooth, vuelve a acceder al modo de conexión Bluetooth (consulta «5.2.[3 Para conectar con otro dispositivo Bluetooth](#page-7-4)»).

### Calidad de audio deficiente procedente de un dispositivo Bluetooth conectado

• La recepción de Bluetooth es deficiente. Acerca el dispositivo de fuente al altavoz o quita cualquier obstáculo que haya entre el dispositivo y el altavoz.

### Wi-Fi

### Error al establecer la conexión Wi-Fi.

- Comprueba que la conexión Wi-Fi esté activada.
- Comprueba que hayas seleccionado la red adecuada y hayas introducido la contraseña correcta.
- Comprueba que el router o el módem esté encendido y dentro del alcance.
- En los ajustes del router, comprueba que el tipo de seguridad configurado sea WPA2 o automático.
- Comprueba que tu altavoz esté conectado a la misma red inalámbrica que el teléfono inteligente o la tableta.
- Si experimentas dificultades para configurar la conexión Wi-Fi, mantén pulsado  $\mathcal{F}_{V} \bigcirc$  en el altavoz hasta que el indicador de estado muestra una pulsación lenta en blanco.

### Asistentes de voz

### No hay respuesta a los comandos de voz

- Comprueba que el altavoz esté conectado a la red doméstica (consulta [«5.1 Conexión a la red doméstica»](#page-6-1)).
- Comprueba que hayas iniciado el control por voz con la palabra de activación adecuada (consulta «6.2 Hablar a tus [asistentes de voz](#page-8-2)»).
- Según la ubicación del altavoz, las condiciones ambientales pueden impedir al altavoz detectar los comandos de voz. Evita colocar el altavoz en un lugar ruidoso o expuesto a vientos fuertes o ecos (reflexiones de sonido).
- Asegúrate de que los micrófonos integrados no estén apagados ni cubiertos.
- Habla más cerca de los micrófonos.

### Reproducción

#### AirPlay no encuentra el altavoz como altavoz AirPlay para la transmisión de música.

- En tu dispositivo Apple, actualiza el software a la última versión: iOS 13.4 y posterior, macOS 10.15.4 y posterior, o tvOS 14.3.
- Asegúrate de que tu dispositivo Apple está conectado a la misma red que el altavoz.
- En el caso de un PC con iTunes para Windows, puedes transmitir música desde tu PC al altavoz a través de Bluetooth.

### La reproducción de música funciona de forma irregular cuando la fuente de sonido cambia de Bluetooth a Chromecast builtin, AirPlay o Alexa.

La calidad de la difusión de audio y de la reproducción dependen del tráfico y la cobertura de la red que conecta el altavoz y los dispositivos de difusión, como teléfonos, tabletas y PC.

### El altavoz se muestra como «Sin conexión» en la aplicación de Amazon Alexa o hay problemas con la reproducción relacionados con Alexa MRM.

• Para recuperar el altavoz, restablece la configuración de fábrica del mismo al mantener pulsados  $\triangleright$  y  $\heartsuit$  durante más de 10 segundos.

### No hay reproducción de música en la fuente Audio In cuando la fuente de sonido cambia de Bluetooth a Audio In.

• Desconecta y vuelve a conectar el cable de audio de 3,5 mm al altavoz.

### <span id="page-15-0"></span>11. MARCAS COMERCIALES

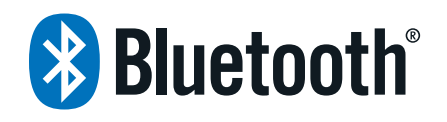

The Bluetooth® word mark and logos are registered trademarks owned by Bluetooth SIG, Inc. and any use of such marks by HARMAN International Industries, Incorporated is under license. Other trademarks and trade names are those of their respective owners.

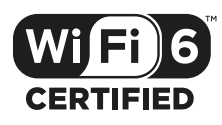

Wi-Fi CERTIFIED 6™ and the Wi-Fi CERTIFIED 6™ Logo are trademarks of Wi-Fi Alliance®.

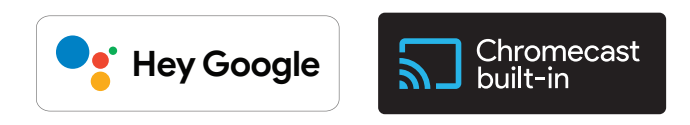

Google, Android, Google Play, and Chromecast built-in are trademarks of Google LLC.

Google Assistant is not available in certain languages and countries. Availability and performance of certain features, services, and applications are device and network dependent and may not be available in all areas.

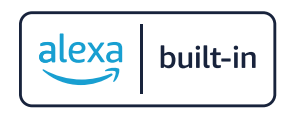

Amazon, Alexa and all related marks are trademarks of Amazon. com, Inc. or its affiliates.

Alexa is not available in all languages and countries.

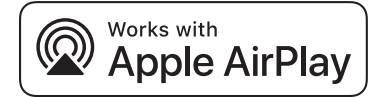

Use of the Works with Apple badge means that an accessory has been designed to work specifically with the technology identified in the badge and has been certified by the developer to meet Apple performance standards.

Apple, and AirPlay are trademarks of Apple Inc., registered in the U.S. and other countries.

To control this AirPlay 2–enabled speaker, iOS 13.4 or later is required.

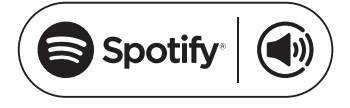

Use your phone, tablet or computer as a remote control for Spotify. Go to spotify.com/connect to learn how.

The Spotify Software is subject to third party licenses found here: <https://www.spotify.com/connect/third-party-licenses>.

## RFA

Being Roon Ready means that HARMAN uses Roon streaming technology, for an incredible user interface, simple setup, rocksolid daily reliability, and the highest levels of audio performance, without compromise.

### <span id="page-16-0"></span>12. AVISO DE LICENCIA DE CÓDIGO ABIERTO

Este producto contiene software de código abierto con licencia GPL. Para tu comodidad, el código fuente y las instrucciones relevantes de compilación también están disponibles en [https://](https://harman-webpages.s3.amazonaws.com/Harman_One_OS_A_package_license_list.htm) [harman-webpages.s3.amazonaws.com/Harman\\_One\\_OS\\_A\\_](https://harman-webpages.s3.amazonaws.com/Harman_One_OS_A_package_license_list.htm) [package\\_license\\_list.htm.](https://harman-webpages.s3.amazonaws.com/Harman_One_OS_A_package_license_list.htm) No dudes en ponerte en contacto con

nosotros en:

Harman Deutschland GmbH

HATT: Open Source, Gregor Krapf-Gunther, Parkring 3 85748 Garching bei Munchen, Germany

o bien OpenSourceSupport@Harman.com, si tienes alguna pregunta sobre el software de código abierto que se utiliza en el producto.

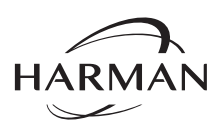

HARMAN International Industries, Incorporated 8500 Balboa Boulevard, Northridge, CA 91329 USA www.jbl.com

© 2024 HARMAN International Industries, Incorporated.

Todos los derechos reservados.

JBL es una marca comercial de HARMAN International Industries, Incorporated, registrada en los Estados unidos u otros países. Las funciones, las especificaciones y el diseño del producto están sujetos a cambios sin previo aviso.